## OriginPro installation with a "Node Locked" license for home users and Aalto workstations that cannot be used with the license server

v2 – Aalto ITS 23.2.2017

First, with the following link, go to Origin website to request a Product Key for your installation:

## [Product Key Request page](http://www.originlab.com/restricted/RequestAC.aspx?A=CBC930751F0D820A)

Log on with your Origin account. If you do not already have a personal Origin Account create one USING YOUR AALTO E-MAIL ADDRESS.

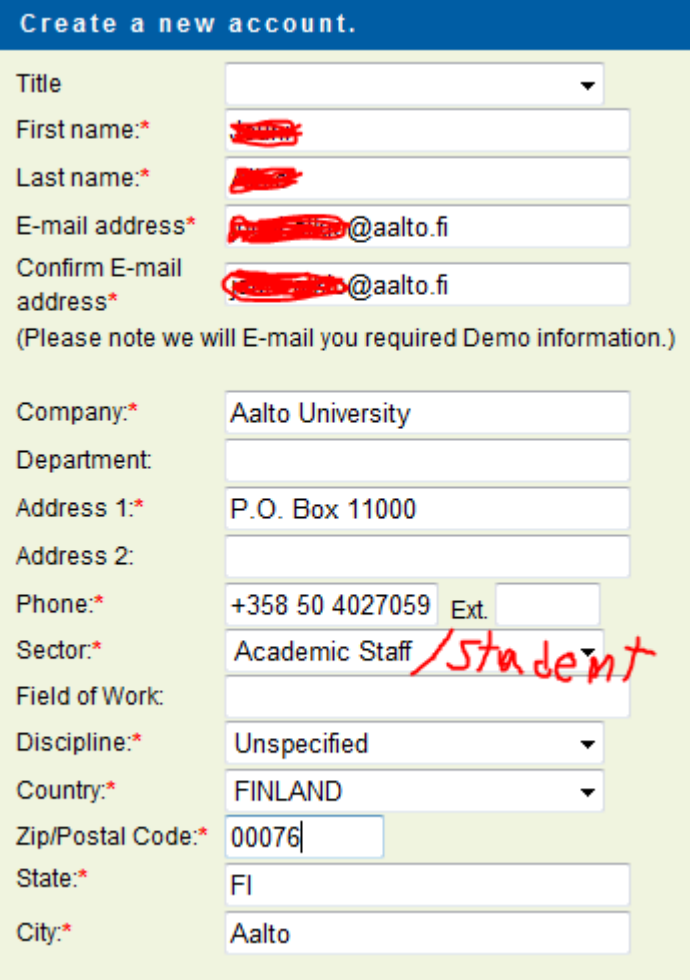

After logging on with your Origin account to the **Product Key Request page** you should get the following window. Click "Request":

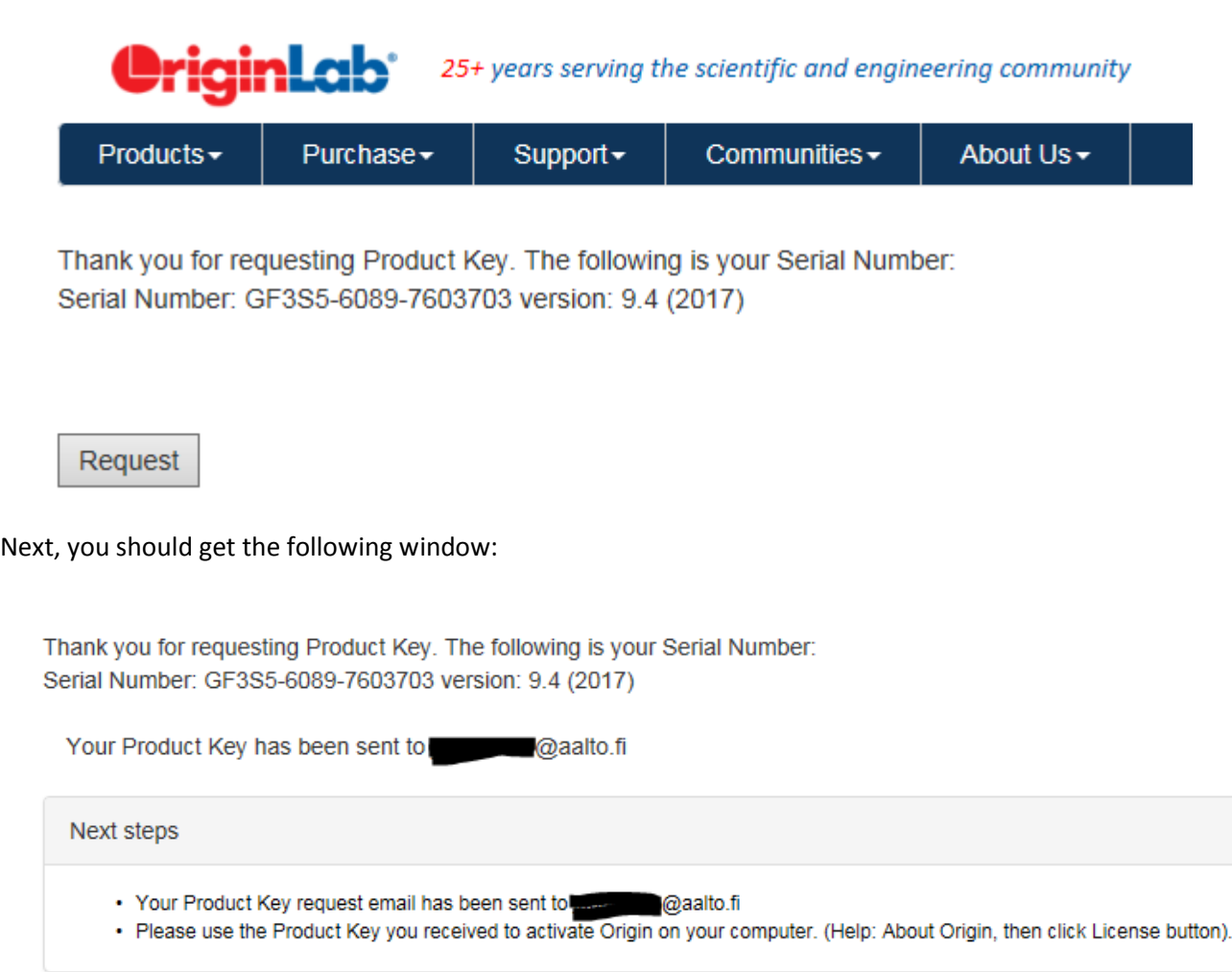

After some time you should get the Product Key and Serial Number from Origin to your e-mail. You will need them afterwards to activate your license.

Download the installation **media** from **download.aalto.fi** if you haven't already done so.

Start the installation to your workstation. On the following dialog, choose "Install Product":

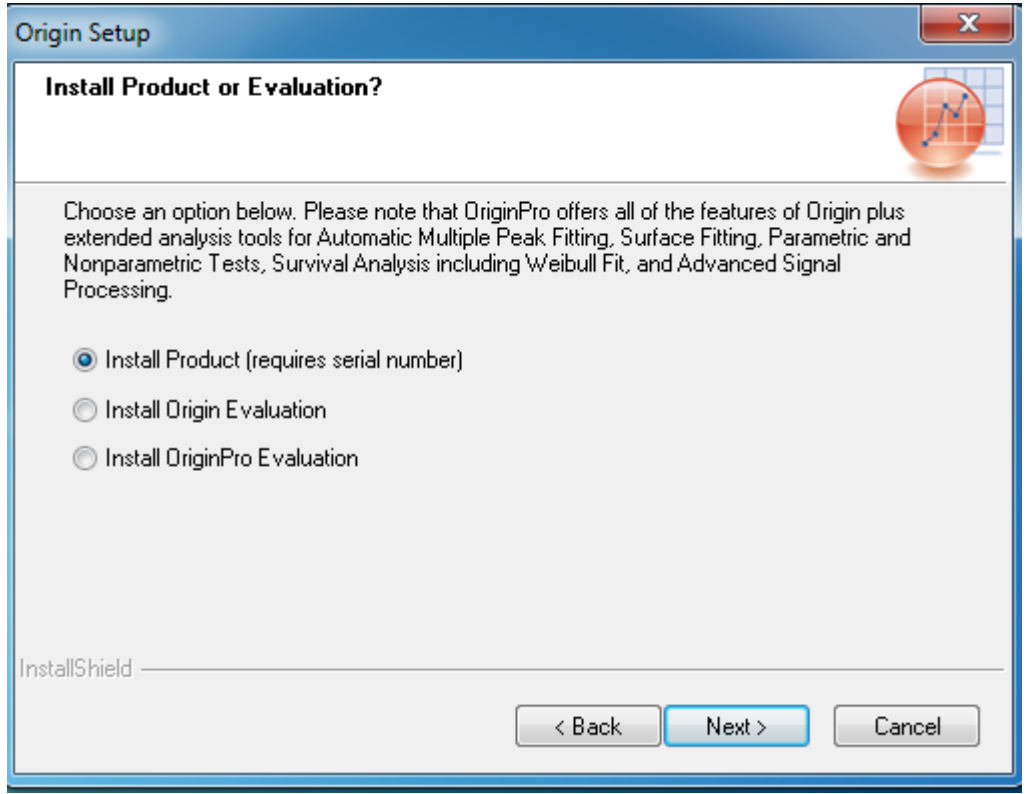

In the following dialog input your real name and Aalto University as the company name. Input the **Serial Number** you got from Origin in e-mail:

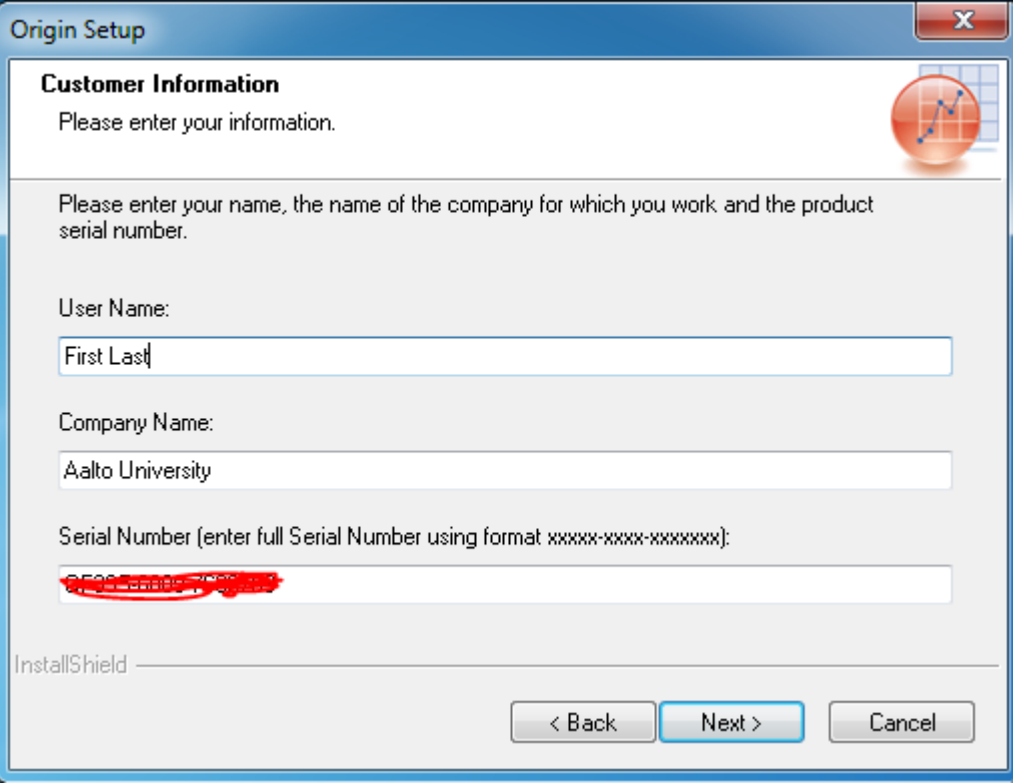

Choose as you like in the rest of the dialogs and wait until the installation is finished.

Start OriginPro from Windows programs menu. You should get the following dialog. Enter the Product Key you got from Origin in the e-mail then click "Activate":

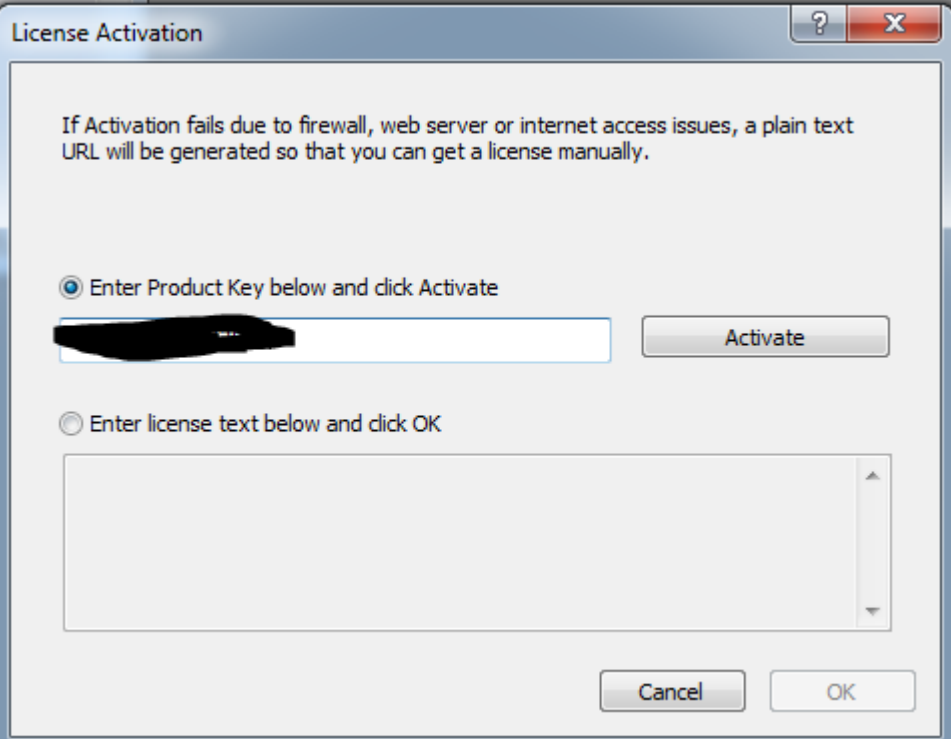

If activation is successful, you should get the following dialog:

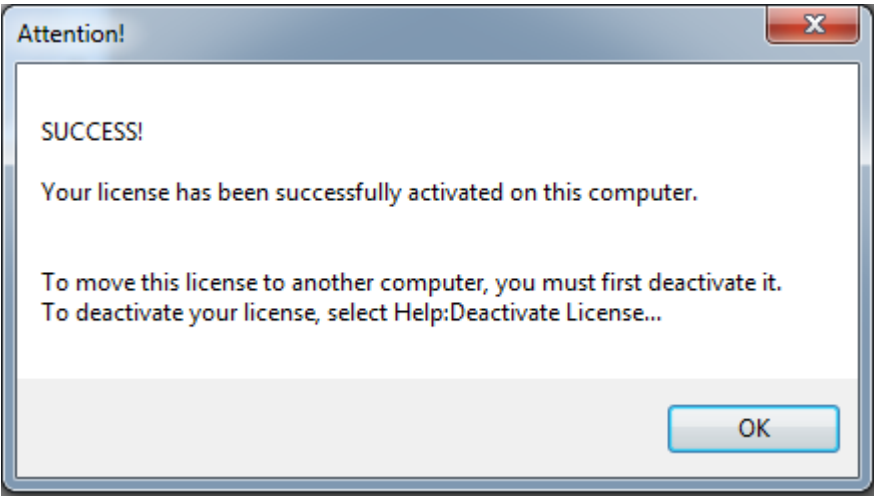

If you already launched Origin without activating, you can do it later from menu Help -> Activate License…

You can also deactivate your license if you need to change the installation to another workstation (Help-> Deactivate License…)

If your license expires, you should be able to apply for a new one following the instructions at the beginning of this document.